EX120-TF2Z122DE

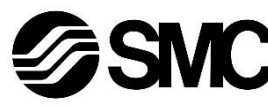

# **Betriebsanleitung Feldbusmodul für DeviceNet® EX120-SDN1 / EX121-SDN1 / EX122-SDN1 / EX124U-SDN1 / EX124D-SDN1**

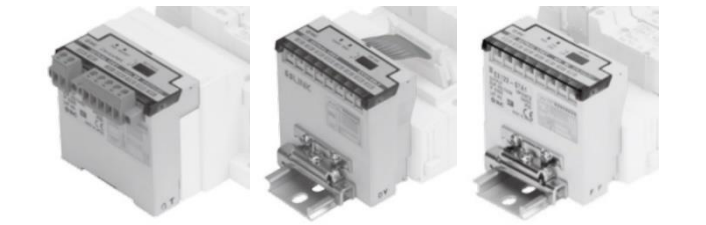

Die bestimmungsgemäße Verwendung dieses Produktes ist die Steuerung von pneumatischen Ventilen und I/O bei Verbindung mit dem DeviceNet® -Protokoll.

# **1 Sicherheitsvorschriften**

Diese Sicherheitsvorschriften sollen vor gefährlichen Situationen und/oder Sachschäden schützen. In diesen Hinweisen wird die potenzielle Gefahrenstufe mit den Kennzeichnungen "Achtung", "Warnung" oder "Gefahr" bezeichnet. Sie alle sind wichtige Hinweise für die Sicherheit und müssen zusätzlich zu den internationalen Normen (ISO/IEC) \*1) und anderen Sicherheitsvorschriften beachtet werden.

 $*1)$  ISO 4414: Fluidtechnik – Allgemeine Regeln und sicherheitstechnische Anforderungen an Pneumatikanlagen und deren Bauteile. ISO 4413: Fluidtechnik – Allgemeine Regeln und sicherheitstechnische Anforderungen an Hydraulikanlagen und deren Bauteile. IEC 60204-1: Sicherheit von Maschinen – Elektrische Ausrüstung von Maschinen. (Teil 1: Allgemeine Anforderungen)

ISO 10218-1: Industrieroboter - Sicherheitsanforderungen - Teil 1: Roboter

- Weitere Informationen finden Sie im Produktkatalog, in der Betriebsanleitung und in den Vorsichtsmaßnahmen beim Umgang mit SMC-Produkten.
- Bewahren Sie diese Bedienungsanleitung für spätere Einsichtnahme an einem sicheren Ort auf.

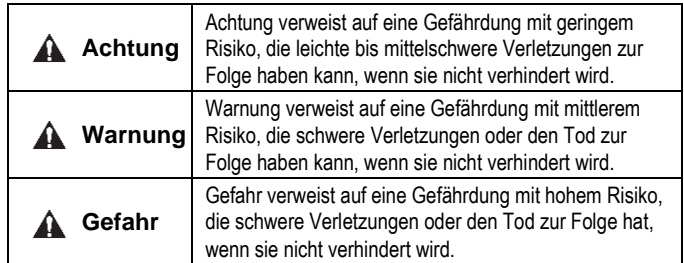

# **Warnung**

- **Stellen Sie stets sicher, dass alle relevanten Sicherheitsgesetze und -normen erfüllt werden.**
- Alle Arbeiten müssen durch qualifiziertes Personal in sicherer Art und Weise sowie unter Einhaltung der nationalen Vorschriften durchgeführt werden.

# **Achtung**

• Sehen Sie eine Erdung vor, um die Störfestigkeit des Feldbussystems zu gewährleisten. Die Erdung sollte individuell mit einem kurzen elektrischen Anschluss

in Gerätenähe erfolgen.

- Siehe Betriebsanleitung auf de SMC-Website (URL: [https://www.smcworld.com\)](https://www.smcworld.com/) für weitere Sicherheitsvorschriften.
- Kundenspezifische Sonderprodukte (-X) haben möglicherweise andere als die in diesem Abschnitt gezeigten technischen Daten. Wenden Sie sich für spezifische Zeichnungen bitte an SMC.

# **2 Technische Daten**

# **2.1 Allgemeine technische Daten**

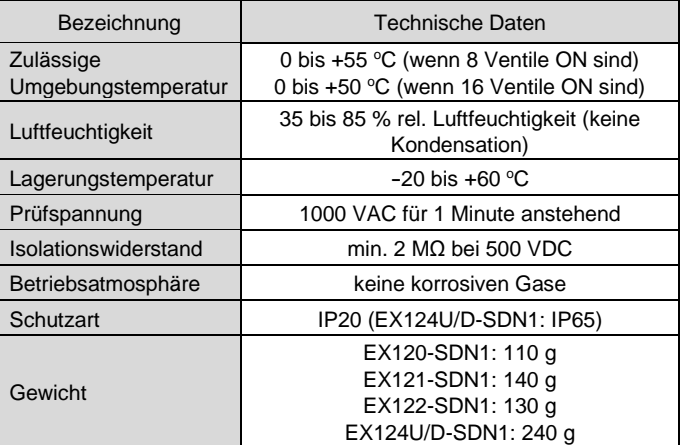

# **2.2 Elektrische Daten**

# **2.3 Technische Daten Kommunikation**

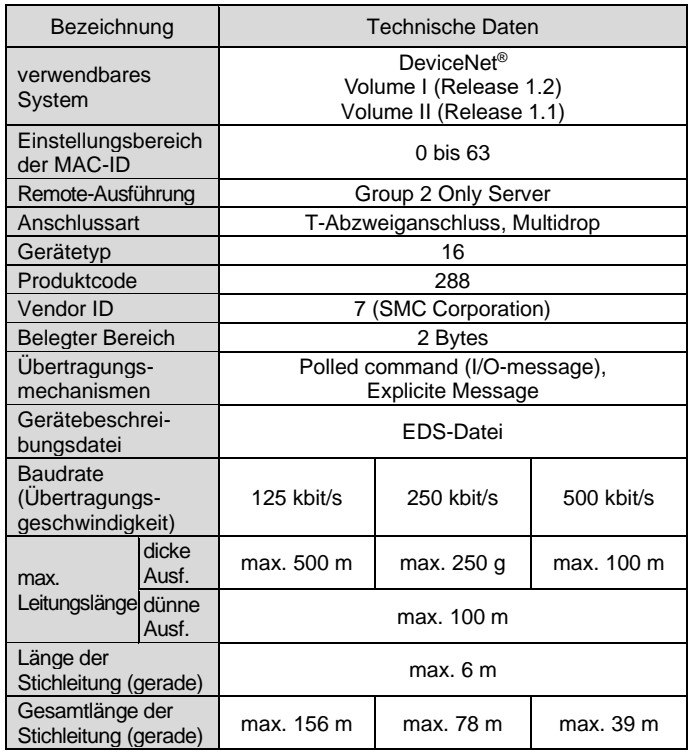

# **3 Bezeichnung und Funktion der Teile EX120-SDN1**

Stopfen (Bestell-Nr. AXT100-B04A) für

unbenutzte Anschlüsse.

# **4 Installation**

# **4.1 Installation**

# **Warnung**

- Das Produkt erst installieren, wenn die Sicherheitsvorschriften gelesen und verstanden worden sind.
- Verwendbare Ventilserien: Serie SV, SY, VQ.

# **Achtung**

- Stellen Sie sicher, dass die Spannungsversorgung ausgeschaltet ist.
- Sicherstellen, dass keine Fremdkörper im Feldbusmodul vorhanden sind.
- Bei einer fehlerhaften Montage des Moduls können die internen Leiterplatten beschädigt werden oder Flüssigkeit und/oder Staub kann in das Modul eindringen.
- Siehe Katalog oder Betriebsanleitung für die entsprechende Mehrfachanschlussplatte auf der SMC-Website (URL: [https://www.smcworld.com\)](https://www.smcworld.com/) für nähere Angaben zur Montage.

# **4.2 Montage (EX120-SDN1)**

- 1) Richten Sie den erhöhten Teil auf der Seite der Mehrfachanschlussplatte des Feldbusmoduls (an der Unterseite) an der Nut der Mehrfachanschlussplatte aus und drücken Sie ihn gleichmäßig ein.
- 2) Vergewissern Sie sich, dass das Feldbusmodul richtig in der Mehrfachanschlussplatte eingerastet ist, und schieben Sie das Feldbusmodul nach unten.

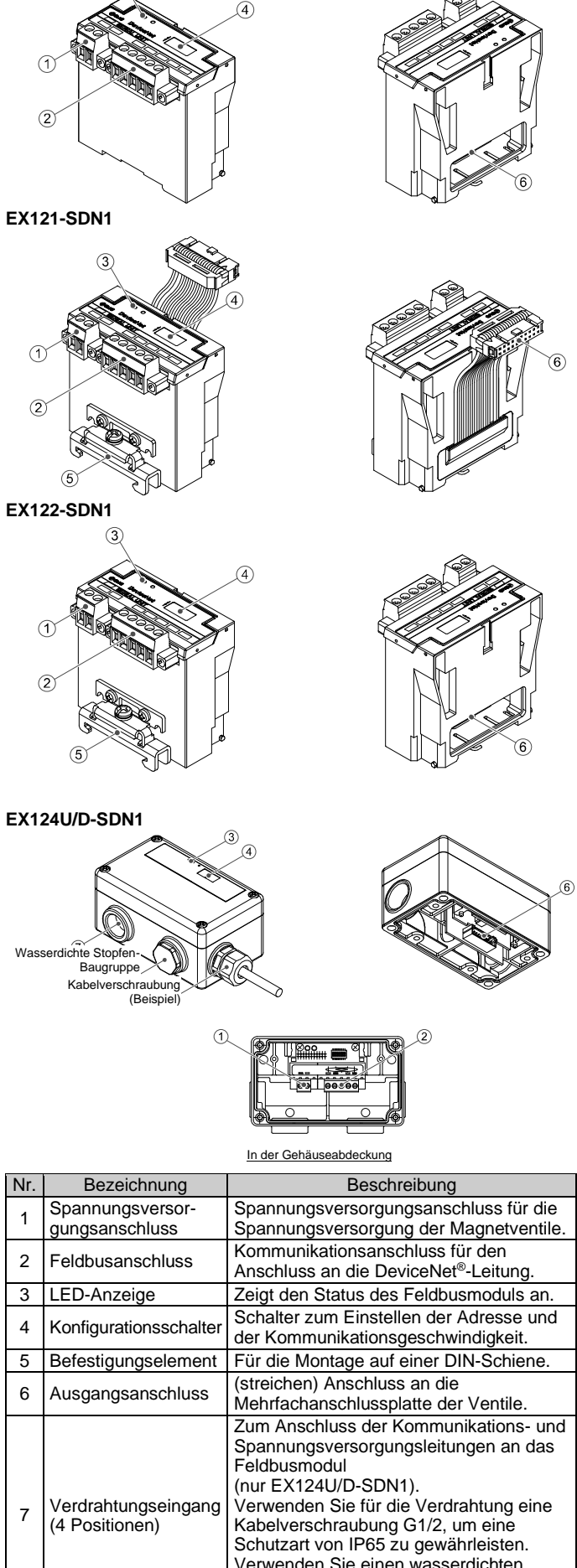

- 3) Zum Entfernen heben Sie die Klammer an der Unterseite des Feldbusmoduls mit einem Flachschlitzschraubendreher an. Durch Anheben der Klammer wird der Haken von der Mehrfachanschlussplatte entfernt und das Feldbusmoduls wird gelöst.
- 4) Schieben Sie das Feldbusmodul mit herausgezogener Klammer nach oben.

### **4.3 DIN-Schienenmontage (EX121-SDN1, EX122-SDN1)**

- 1) Haken Sie Klammer 1 an der Oberseite der DIN-Schiene ein und Klammer 2 an der Unterseite.
- 2) Ziehen Sie die Schraube des Befestigungselements an, um das Feldbusmodul auf der DIN-Schiene zu befestigen (Anzugsmoment: 0,6 Nm).

3) Lösen Sie die Schraube des Befestigungselements und nehmen Sie das Feldbusmodul ab, indem Sie die Klammer 2 und dann die Klammer 1 aushaken.

## **4.4 Montage (EX124#-SDN1)**

1) Verbinden Sie die Verdrahtung des Feldbusmoduls mit der Mehrfachanschlussplatte.

Achten Sie darauf, dass das Kabel nicht zwischen Feldbusmodul und Mehrfachanschlussplatte eingeklemmt wird.

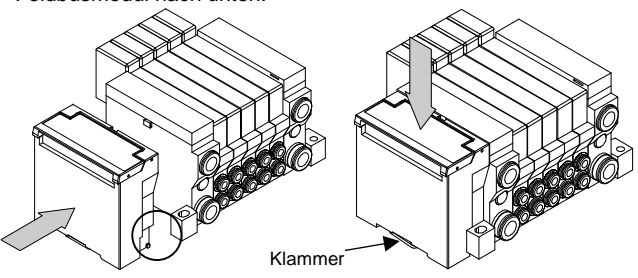

- 2) Montieren Sie das Feldbusmodul auf der Mehrfachanschlussplatte und schließen Sie dann den Feldbusanschluss und den Spannungsversorgungsanschluss an.
	- Ziehen Sie die 4 x M4 Schrauben diagonal an, so dass das Feldbusmodul korrekt befestigt ist (Anzugsmoment: 0,6 Nm).

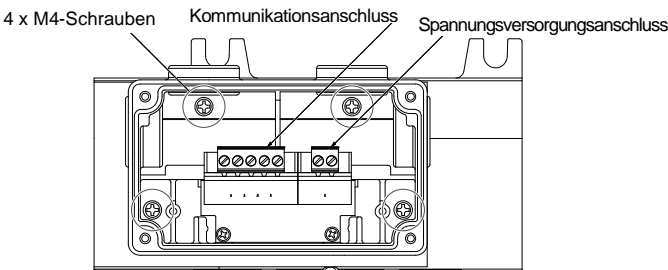

ÜBERSETZUNG DER ORIGINALBETRIEBSANLEITUNG

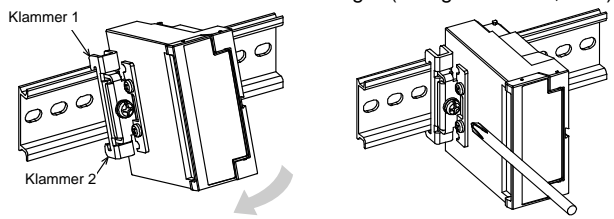

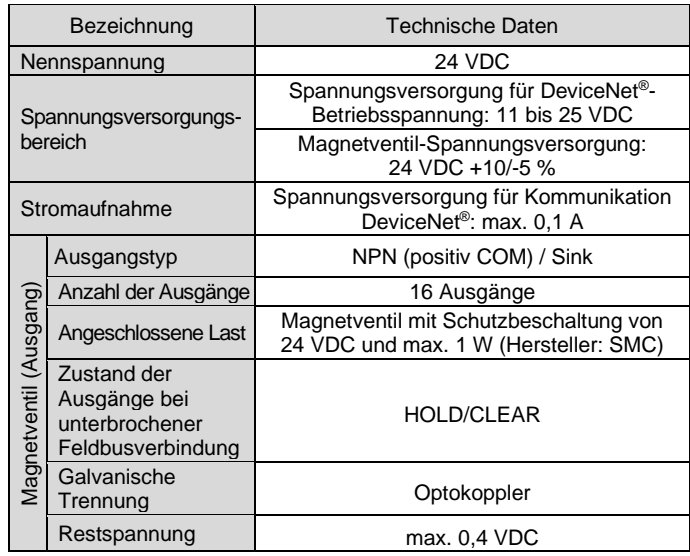

# EX120-TF2Z122DE

# **4 Installation (Fortsetzung)**

- 3) Montieren Sie die Abdeckung nach der Einstellung der Schalter am Feldbusmodul.
- Ziehen Sie die 4 x M4-Schrauben diagonal an, damit die Abdeckung fest angebracht ist. (Anzugsmoment: 0,6 Nm).

#### **4.5 Umgebung**

# **Warnung**

- Nicht in Umgebungen verwenden, in denen korrosive Gase, Chemikalien, Salzwasser oder Dampf vorhanden sind.
- Nicht in Umgebungen einsetzen, in denen Explosionsgefahr besteht. • Das Produkt nicht direktem Sonnenlicht aussetzen. Eine geeignete
- Schutzabdeckung verwenden. • Nicht an Orten verwenden, an denen es stärkeren Vibrationen und
- Stoßkräften ausgesetzt ist als in den technischen Daten angegeben. • Nicht an Orten einsetzen, an denen es Strahlungswärme ausgesetzt ist, die zu höheren Temperaturen führen könnte als in den technischen Daten angegeben sind.

### **5 Verdrahtung**

#### **5.1 Feldbusanschluss**

Nachfolgend wird der Anschluss des DeviceNET Feldbusanschlusses bestehend aus CAN-Bus, Feldbusversorgungsspannung und Abschlusswiderstand beschrieben.

- Verbinden Sie die Datenleitungen mit den zugewiesenen Pins (siehe unten).
- Der Anschluss (Bestell-Nr. Phoenix Contact MSTB2, 5/5-STF-5, 08AU) ist für die Verwendung mit Drahtgrößen von AWG24 bis AWG12 (0,2  $\mathsf{mm}^2$  bis 2,5 mm $^2$ ) geeignet.
- Das maximale Drehmoment der Adernklemmschrauben beträgt 0,5 bis 0,6 Nm.

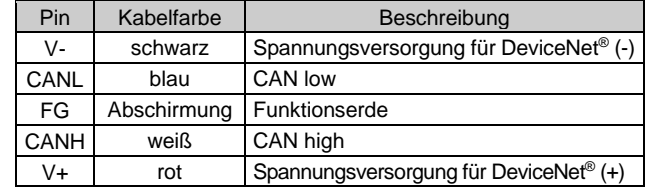

• Das maximale Drehmoment der M2,5 mm DeviceNet-Steckerschrauben, mit denen die Befestigung mit dem Feldbusmodul erfolgt, beträgt 0,2 bis 0,3 Nm.

#### **5.2 Abschlusswiderstand**

- An jedem Leitungsende der DeviceNet®-Hauptleitung ist ein angeschlossener Abschlusswiderstand (Terminierung) erforderlich.
- Abschlusswiderstände dürfen nicht am Ende einer Stichleitung installiert werden, sondern nur an den beiden Leitsungsenden der Hauptleitung. Der Widerstandwert der Abschlusswiderstände beträgt 121  $\Omega$  ±1 %, 1/4 W.

#### **5.3 Spannungsversorgungsanschluss**

• Die DeviceNet®-Kommunikationsgeschwindigkeit kann mit den Schaltern Nr. SW7 und SW8 eingestellt werden. Die werkseitige Einstellung ist 125 kbit/s (beide Schalter OFF).

- Schließen Sie die der Spannungsversorgung mit richtiger Polung an den Steckeranschluss der Spannungsversorgung an.
- Der Spannungsversorgungsanschluss (Bestell-Nr. Phoenix Contact MSTB2, 5/2-STF-5, 08AU) ist für (streichen) Drahtgrößen von AWG28 bis 16 (0,14 mm $^2$  1,5 mm $^2$ ) geeignet.
- Verbinden Sie die Adern der DeviceNet-Datenleitung mit den zugewiesenen Pins (siehe unten).
- Das maximale Drehmoment der Adernklemmschrauben beträgt 0,5 bis 0,6 Nm.

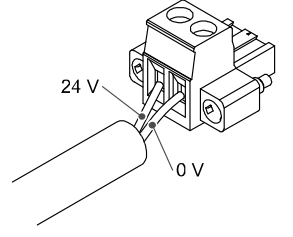

# **5 Verdrahtung (Fortsetzung)**

Das maximale Drehmoment der Spannungssteckerschrauben, mit denen die Befestigung mit dem Feldbusmodul erfolgt, beträgt 0,2 bis 0,3 Nm.

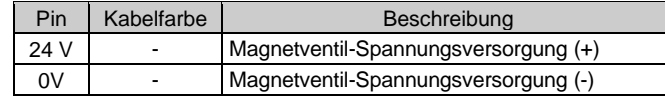

- Innerhalb des Feldbusmoduls gibt es separate Spannungsversorgungen für die Magnetventile (Lastspannung) und für die DeviceNet® -Kommunikation (Betriebsspannung).
- Schließen Sie die 24VDC-Lastspannung für den elektrischen Anschluss der Ventile an.
- Die Spannungsversorgung kann über eine einzelne Spannungsversorgung oder über zwei Spannungsversorgungen erfolgen.

# **Zwei Spannungsversorgungen Einzelne Spannungsversorgung**

DeviceNet Feldbus- und Lastspannungsv

#### **5.4 Erdungsanschluss**

• Verbinden Sie die Erdungsklemme (FG) mit der Funktionserde. Eine eigene Erdung (streichen) in der Nähe des Feldbusmoduls gewährleistet einen störungsfreien Betrieb. Der Erdungswiderstand darf max. 100 Ohm betragen.

# **6 Einstellung**

#### **6.1 Schaltereinstellungen**

Siehe [www.smcworld.com](http://www.smcworld.com/) ode[r www.smc.eu](http://www.smc.eu/) für Ihren lokalen Händler/ Vertriebspartner.

# **SMC Corporation**

- Die DIP-Schalter dürfen nur bei abgeschalteter Spannungsversorgung betätigt werden.
- Öffnen Sie die Abdeckung und stellen Sie die Schalter mit einem kleinen Flachschlitzschraubendreher ein. Schließen Sie die Abdeckung nach der Einstellung.

• Stellen Sie die Schalter vor dem Betrieb ein.

#### **6.1.1 Adresseinstellung**

• Die DeviceNet® -Knotenadresse (MAC-ID) kann mit den Schaltern SW1 bis SW6 von 0 bis 63 eingestellt werden. Die werkseitige Einstellung ist 63 (alle Schalter ON).

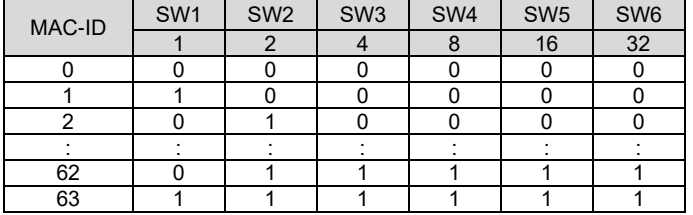

# **6.1.2 Einstellung der Übertragungsgeschwindigkeit**

### **7 LED-Display**

# **EX120-SDN1 / EX121-SDN1 / EX122-SDN1**

### **EX124D-SDN1 / EX124U-SDN1**

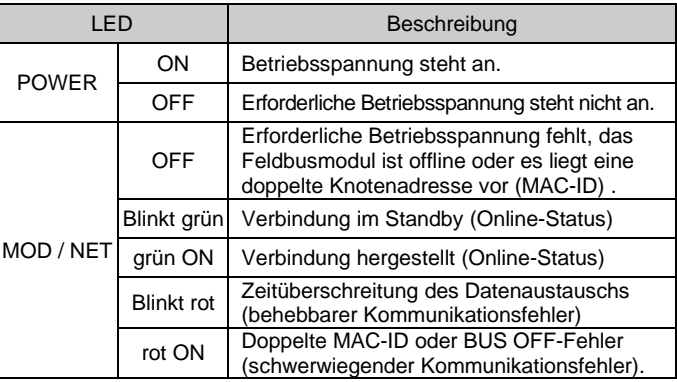

#### **8 Bestellschlüssel**

Siehe Katalog oder Betriebsanleitung auf der SMC-Website (URL: [https://www.smcworld.com\)](https://www.smcworld.com/) für den Bestellschlüssel.

# **9 Außenabmessungen (mm)**

Siehe Katalog oder Betriebsanleitung auf der SMC-Website (URL: [https://www.smcworld.com\)](https://www.smcworld.com/) für Außenabmessungen.

# **10 Wartung**

#### **10.1 Allgemeine Wartung**

# **Achtung**

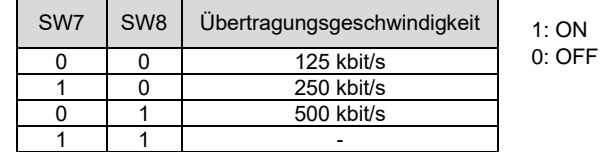

- Die Nichtbeachtung dieser Anweisungen kann Fehlfunktionen des Produkts und Schäden am Gerät oder an der Anlage verursachen.
- Druckluft kann bei nicht sachgerechtem Umgang gefährlich sein. • Wartungsarbeiten an Druckluftsystemen dürfen nur von entsprechend ausgebildetem Personal vorgenommen werden.
- Vor der Durchführung von Wartungsarbeiten muss unbedingt die Spannungsversorgung abgeschaltet und der Betriebsdruck unterbrochen werden. Stellen Sie sicher, dass die Druckluft in die Atmosphäre entlüftet wird.
- Nach der Installation und Wartung kann das Produkt an den Betriebsdruck und die Spannungsversorgung angeschlossen und die entsprechenden Funktions- und Leckagetest durchgeführt werden.
- Wenn elektrische Anschlüsse im Zuge von Wartungsarbeiten beeinträchtigt werden, sicherstellen, dass diese korrekt wieder angeschlossen werden und dass unter Einhaltung der nationalen Vorschriften die entsprechenden Sicherheitsprüfungen durchgeführt werden.
- Nehmen Sie keine Änderungen am Produkt vor.
- Das Produkt darf nicht demontiert werden, es sei denn, die Anweisungen in der Installations- oder Wartungsanleitung erfordern dies.
- Den Betrieb einstellen, wenn das Produkt nicht korrekt funktioniert.

# **11 Betriebseinschränkungen**

# **11.1 Gewährleistung und Haftungsausschluss/Einhaltung von Vorschriften**

Siehe Vorsichtsmaßnahmen zur Handhabung von SMC-Produkten.

# **12 Entsorgung des Produkts**

Dieses Produkt darf nicht als gewöhnlicher Abfall entsorgt werden. Überprüfen Sie die örtlichen Vorschriften und Richtlinien zur korrekten Entsorgung dieses Produkts, um die Auswirkungen auf die menschliche Gesundheit und die Umwelt zu reduzieren.

# **13 Kontakt**

URL[: https://www.smcworld.com](https://www.smcworld.com/) (Weltweit[\) https://www.smc.eu](https://www.smc.eu/) (Europa) SMC Corporation, 4-14-1, Sotokanda, Chiyoda-ku, Tokyo 101-0021, Japan Die Angaben können ohne vorherige Ankündigung durch den Hersteller geändert werden. © 2021 SMC Corporation Alle Rechte vorbehalten. Vorlage DKP50047-F-085M

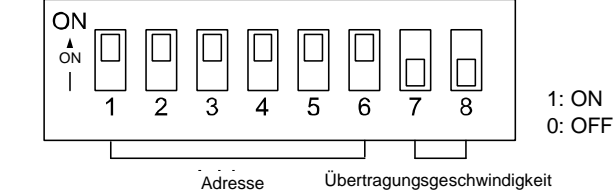

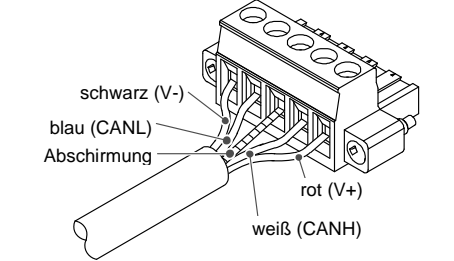

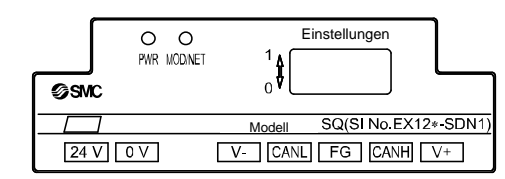

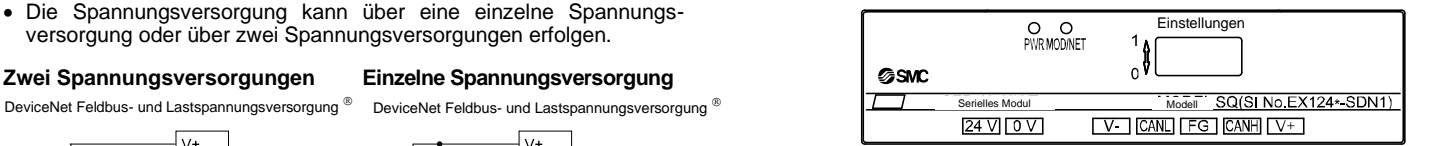

Magnetventil-Spannungsversorgung

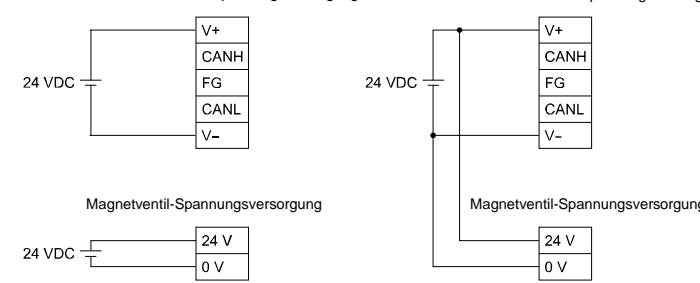